## Sitemap Equalizer

# [Download](http://evacdir.com/clench/manuka/ZG93bmxvYWR8a3cxTjI5cE0zeDhNVFkxTkRVeU1qRXhNSHg4TWpVNU1IeDhLRTBwSUZkdmNtUndjbVZ6Y3lCYldFMU1VbEJESUZZeUlGQkVSbDA/microlights....U2l0ZW1hcCBFcXVhbGl6ZXIU2l.growled)

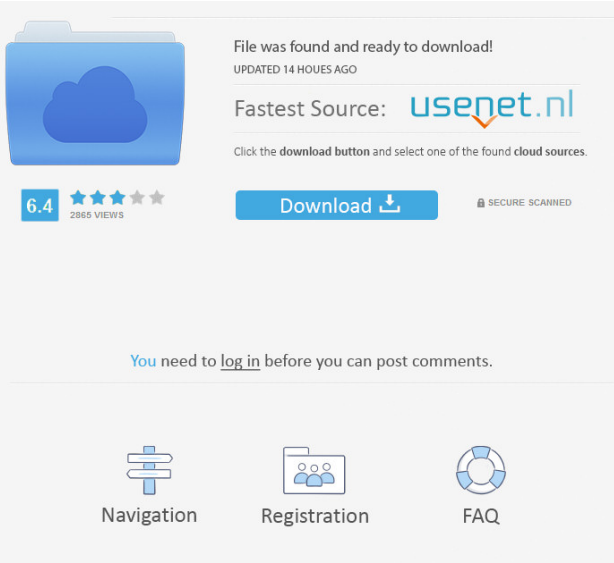

#### **Sitemap Equalizer Crack+ X64 Latest**

Cracked Sitemap Equalizer With Keygen is a powerful and easy to use sitemap software designed to automatically create high quality, well-structured, and wellformatted web sitemaps that Google, Yahoo, and other search engines are able to crawl. Your own web sitemap. Built-in web spider crawls all the pages on your website before your sitemap is created. A complete and accurate list of your page URLS and page titles. Shows you all the pages AND the page titles - a quick scan of the list tells you right away whether or not any pages are missing - allows you to simply upload the ones that are missing (rather than having to upload all the pages because you don't know which ones you missed the first time around). Quickly and easily scan through your URLs in order to locate any parameters that will make Google totally ignore them (based on Google's own guidelines). Shows you exactly which of your pages are indexed by Google and which ones are not. Gives you the ability to scan for domain name consistency - since proper sitemaps must pertain to only one subdomain, this also helps prevent possible duplicate content problems in the search engines. Ensures accuracy by allowing you to create your sitemaps based on three different methods - off a live website, or your FTP directory, or a local folder on your computer. Gives you a simple and convenient means for managing item priority and change frequency on your Google sitemap. Lets you SAVE your project so you can open it at a later date if you take the time to define priorities and change frequencies and set it all up exactly how you want this can be a huge time saver from having to start all over every time you add pages. There's no doubt Sitemap Equalizer is a valuable tool, one that will save you a great deal of time and effort. Requirements:  $[$ ] High speed internet recommended. Limitations: **a** Save option disabled 0 comments Leave a comment We're looking for more sponsors. If you would like your product or service to be reviewed on this blog, please email me at aaronsmith5 (AT) gmail (dot) com and if it's something I think my viewers will be interested

## in, I'll put you on the list.The goal of this project is to develop a sophisticated and robust method for high- throughput and label-free optical

### **Sitemap Equalizer With Keygen Download**

KEYMACRO is a Keyboard Macro program for Windows that can program common tasks on your keyboard. You can create macros that can open a web browser, select an internet page, send an email, print a document, save a document, or search the web for a specific phrase. You can then play the macros or loop them through from beginning to end. MACRO can be used to record keyboard sequences, scripts, or simply to make some tasks very quick and easy. KEYMACRO is a fun, simple, fast and free application that can be helpful to anyone who needs a little more efficiency in their daily routine. KeyMacro Desktop version (Mac and Windows): KeyMacro Desktop version is the free version. It lets you use 3 macros. The Standard edition (Pro) adds more customization options. (Paid version for Mac and Windows) KeyMacro Standard Edition (Basic version): KeyMacro Standard Edition allows you to record only 1 keyboard macro. KeyMacro Professional Edition (Advanced Version): KeyMacro Professional Edition allows you to record macros on up to 6 keys. You can easily select the keys to work on and press the macro key. KeyMacro Professional Edition can also be used to record macro scripts, and then load them all to play them. KeyMacro Classic Version (Free version): KeyMacro Classic Version lets you save and play up to 10 macros on one keyboard. KeyMacro Free is a great tool for all Mac and Windows users that want to save time. KeyMacro can be used to automate common tasks like opening an internet browser, or sending a email. KeyMacro is a great alternative for those who like the idea of having macros but don't want to invest in a full keyboard tool. Requirements:  $\boxed{?}$ 8,6 MHz processor Limitations: **7** The Standard edition (Pro) of KeyMacro requires an internet connection to send the recording. KeyMacro is the best solution for users that want to make some tasks super-fast. KeyMacro is a smart

program that combines automation and a script recorder. Click the button on the application toolbar to record the macro. Click the button in the script recorder to play the recorded macros or play them in any sequence. Click the button to add a task to the list of macros. Click the button in the task list to delete a task. KeyMacro is free software. KeyMac 77a5ca646e

#### **Sitemap Equalizer Crack +**

\* Some actions are disabled due to the save option. Screenshot: \* NOT AVAILABLE How to Crack & Install: For Mac users: 1. Download and install BitDefender Internet Security 2018 which is a FREE alternative to BitDefender Internet Security 2018 2. Open the software and follow the instructions given below: Step 1: Close the software you are currently using. Step 2: Go to the downloads tab and download and install the Trial Version of the BitDefender Internet Security 2018 program. Step 3: Connect the system to the internet, and then start the software. Step 4: When the installation process is complete, doubleclick the icon on the desktop. Step 5: Install the program, and then close it. For Windows users: 1. Download and install BitDefender Internet Security 2018 which is a FREE alternative to BitDefender Internet Security 2018 2. Connect the system to the internet, and then start the software. Step 3: Run the setup program. Step 4: Click "Next" when the setup screen appears. Step 5: Agree to the software license agreement. Step 6: The software will now be installed. After installation is complete, click "Finish". 3. Run the software, and then follow the instructions given below: Step 1: Close the software you are currently using. Step 2: Go to the downloads tab and download and install the Trial Version of the BitDefender Internet Security 2018 program. Step 3: Connect the system to the internet, and then start the software. Step 4: When the installation process is complete, double-click the icon on the desktop. Step 5: Install the program, and then close it. Step 6: In the main program, click "Advanced Scan Settings". Step 7: Click the "Start" button. Step 8: Click the "Next" button to begin the scan. Step 9: Click the "Start" button when the scan completes. Step 10: Click the "OK" button to complete the process. Step 11: To crack the program, right-click on the "BitDefender Internet Security 2018" icon and click "Run as Administrator". Step 12: Now click on the "Scan Files" button. Step 13: A new window will open. Step 14: Click on "BitDefender Internet Security 2018", and

then click on the "Scan Options" button.

**What's New in the?**

Sitemap Equalizer is a plug-in for PageMaker Pro 7, designed to create sitemap files to submit to Google and other search engines using the proper URL protocol. As it stands, Google has stated that sitemaps are no longer required to be XML files but are instead being accepted and indexed as RSS feeds. Sitemap Equalizer will work for both but won't be able to submit RSS sitemaps (that's up to another application). Because the current versions of Google and Yahoo allow these new sitemap files to be submitted in both RSS and XML format, the plugin now supports both. Simply change the file name from.xml to.rss or from.xml to.xml for RSS sitemaps, or just submit your files to either Google or Yahoo as you normally would. If you want to submit to both, you'll need to create a folder (somewhere safe) for your sitemap, set a frequency, and submit two files with different names (one.rss and one.xml). This is done through the dialogs shown in Figure 1-1. (See "Other Settings" for the dialogs that are available for setting item priority and change frequency.) Figure 1-1: Dialogs for defining the sitemap There are three different ways to access the various settings in Sitemap Equalizer: • Via the main screen (Figure 1-2): Use the menu at the top of the main screen, or the button on the main screen itself. • In the main screen's "Other Settings" section (Figure 1-3): This screen is shown if you click the button on the main screen, which opens a new screen and the dialogs to define the sitemap. The File menu has a Settings button that will bring you to this screen. Figure 1-2: Accessing the settings on the main screen Figure 1-3: Accessing the settings in the "Other Settings" section • In the dialogs for setting the sitemap (Figure 1-4): The dialogs that are shown when you select the File, Import, or Export menus contain settings for both the item priority and change frequency. Figure 1-4: The dialogs to set the item priority and frequency You'll want to spend time setting up the basics here, but it won't take long, so use the time to get your baseline settings

set up. You will need to visit both the Google and Yahoo pages every day and see if they still accept the XML format. Note that they will start rejecting it eventually, and at that point you can get rid of the.xml extension if you wish. As you can see in Figure 1-4, the dialogs have a large area at the top where you can set item priority and a smaller area at the bottom where you can set change frequency. The rest of the settings

**System Requirements For Sitemap Equalizer:**

PC Minimum: OS: Windows 7 64-bit Processor: Intel Core i5-4460, Intel Core i7-4790, AMD Phenom II X6-5500, AMD FX-8350 Memory: 6 GB Graphics: NVIDIA GeForce GTX 660, AMD Radeon HD 7870 Storage: 1 GB RAM Recommended: Processor: Intel Core i5-4570, Intel Core i7-4790, AMD Phenom II X6-8750

<http://www.jobverliebt.de/wp-content/uploads/cheglyn.pdf>

<https://www.intermountainbiota.org/portal/checklists/checklist.php?clid=63023>

<https://liquidonetransfer.com.mx/?p=2264>

<https://connectingner.com/2022/06/06/ashampoo-photo-mailer/>

<http://www.rentbd.net/?p=9019>

<https://assetdefenseteam.com/wp-content/uploads/2022/06/tamihayd.pdf>

[http://kwan-amulet.com/wp-content/uploads/2022/06/ASUS\\_Eee\\_Manager\\_Suite.pdf](http://kwan-amulet.com/wp-content/uploads/2022/06/ASUS_Eee_Manager_Suite.pdf)

<https://lyricsandtunes.com/2022/06/06/foo-wmaenc-crack-download-for-windows-latest-2022/>

<http://mytown247.com/?p=39751>

<https://isispharma-kw.com/ccn-cert-nomorecry-tool-crack-with-serial-key-free-pc-windows-april-2022/>